### دورة التحليل اإلحصائي ومعالجة البيانات باستخدام

#### **SPSS**

#### **د. فلاير محمد أبو عواد كلية العلوم التربوية**

دورة التحليل اإلحصائي األساسي باستخدام **SPSS** 

$$
\sum_{i=1}^{n} \sum_{i=1}^{n} \sum_{j=1}^{n} \sum_{j=1}^{n}
$$

# **أهداف الدورة**

- **تهدف هذه الدورة إلى:**
- **تعريف المشاركين بالرزمة اإلحصائية في العلوم االجتماعية SPSS.**
- **التعرف إلى األوامر األساسية فيه واإلجراءات اإلحصائية األساسية.**
	- **توظيف اجراءات اإلحصاء الوصفي واالستداللي.**

# **النتاجات المتوقعة من الدورة**

**يتوقع من المشاركين بعد االنتهاء من الدورة أن يحققوا النتاجات اآلتية:**

- **التعرف إلى الرزمة اإلحصائية في العلوم االجتماعية Statistical Package of Social Sciences**
- **إدخال البيانات إلى شاشة SPSS وإدارتها and Entering .Managing Data**
- **اإلحصاء الوصفي )التكرارات، ومقاييس النزعة المركزية، ومقاييس التشتت، ومعامالت االرتباط( Measures :Data Summarizing of Central Tendency, Measures of Variability & Association Between Numerical Variables**

# **النتاجات المتوقعة من الدورة**

- **اإلحصاء االستنتاجي أو التحليلي Statistics Inferential.**
- **Comparison of Two Independent مستقلتين عينتين متوسطي مقارنة .Means**
- **Comparison of Two dependent مترابطتين عينتين متوسطي مقارنة .Means**
	- **تحليل التباين األحادي والثنائي Variance of Analysis.**
		- **.Analysis of Co-Variance المشترك التباين تحليل**
- **قراءة النتائج وتفسيرها والتقرير عنها ,output statistical Interpret .present and evaluate the results**
	- **Regression Analysis االنحدار تحليل**

**مقدمــــــة**

يعتبر برنامج التحليل الإحصائي SPSS أحد البرامج الإحصائية التـــي لاقــت شـــيوعاً فـــي استخدامها من قبل الباحثين للقيام بالتحليلات الإحصائية، ويستخدم البرنامج فـــي كثيـــر مـــن المجالات العلمية والتي تشمل على سبيل المثال، العلوم الإداريـــة والاجتماعيـــة والـهندســية والزراعية. وكلمة SPSS هي اختصار للمسمى الكامـل للبرنـــامج وهـو Statistical" "Package for Social Sciences والتي تعني " البرنامج الإحصائي للعلوم الاجتماعية".

## **تشغيل SPSS والتعرف إليه**

- **يعمل البرنامج اإلحصائي SPSS في بيئة النوافذ، ويتم تشغيله باختيار األمر START من الالئحة الرئيسة PROGRAMS وبعد ذلك حدد برنامج SPSS.**
	- **هناك عدة نوافذ للبرنامج نذكر منها ما يلي:**
	- **.COMMAND FUNCTIONS األوامر الئحة**
		- **.DATA VIEW البيانات شاشة**
	- **شاشة تعريف المتغيرات VIEW VARIABLE.**
	- **الئحة التقارير والمخرجات NAVIGATOR OUTPUT.**

### **تشغيل SPSS والتعرف إليه**

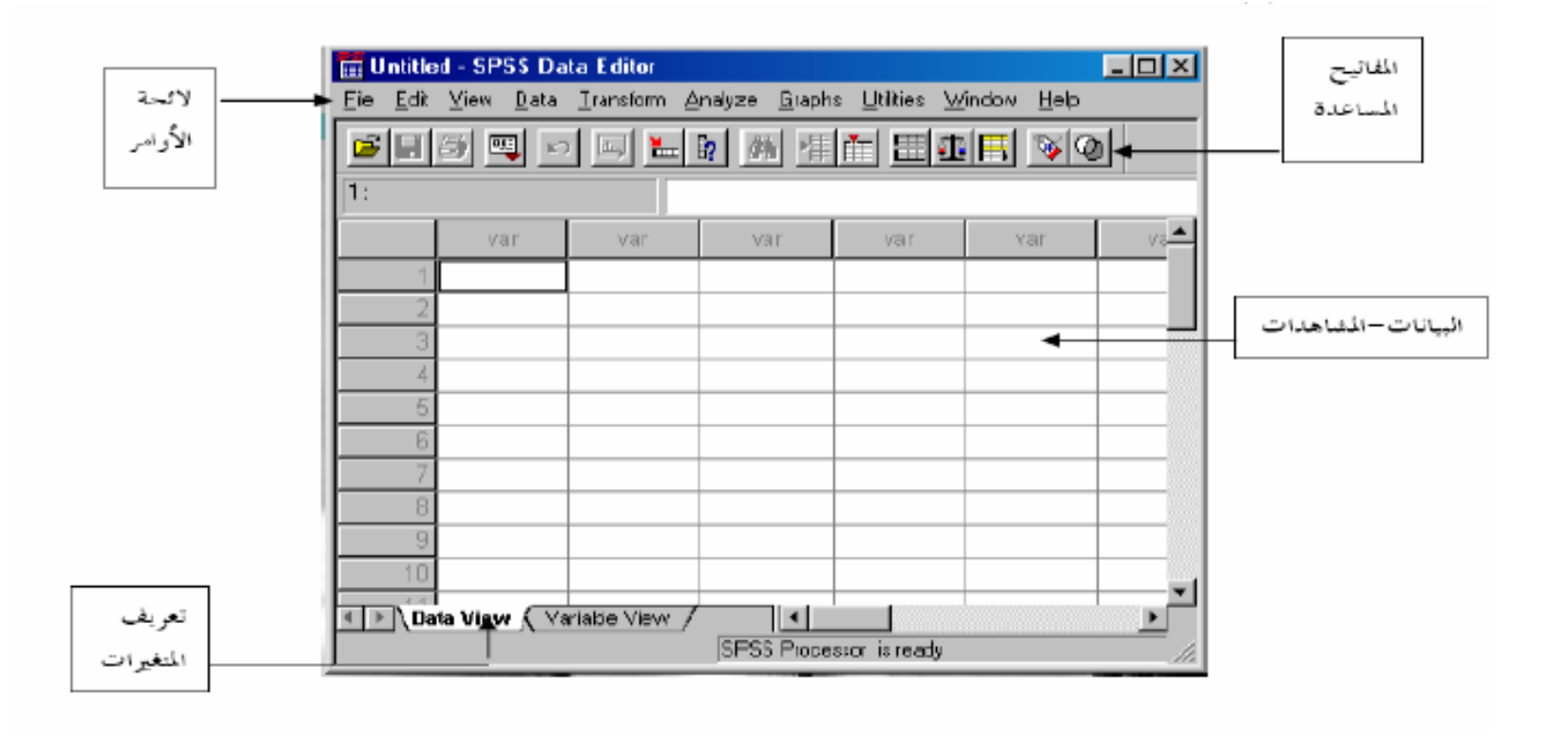

دورة التحليل اإلحصائي األساسي باستخدام **SPSS** 

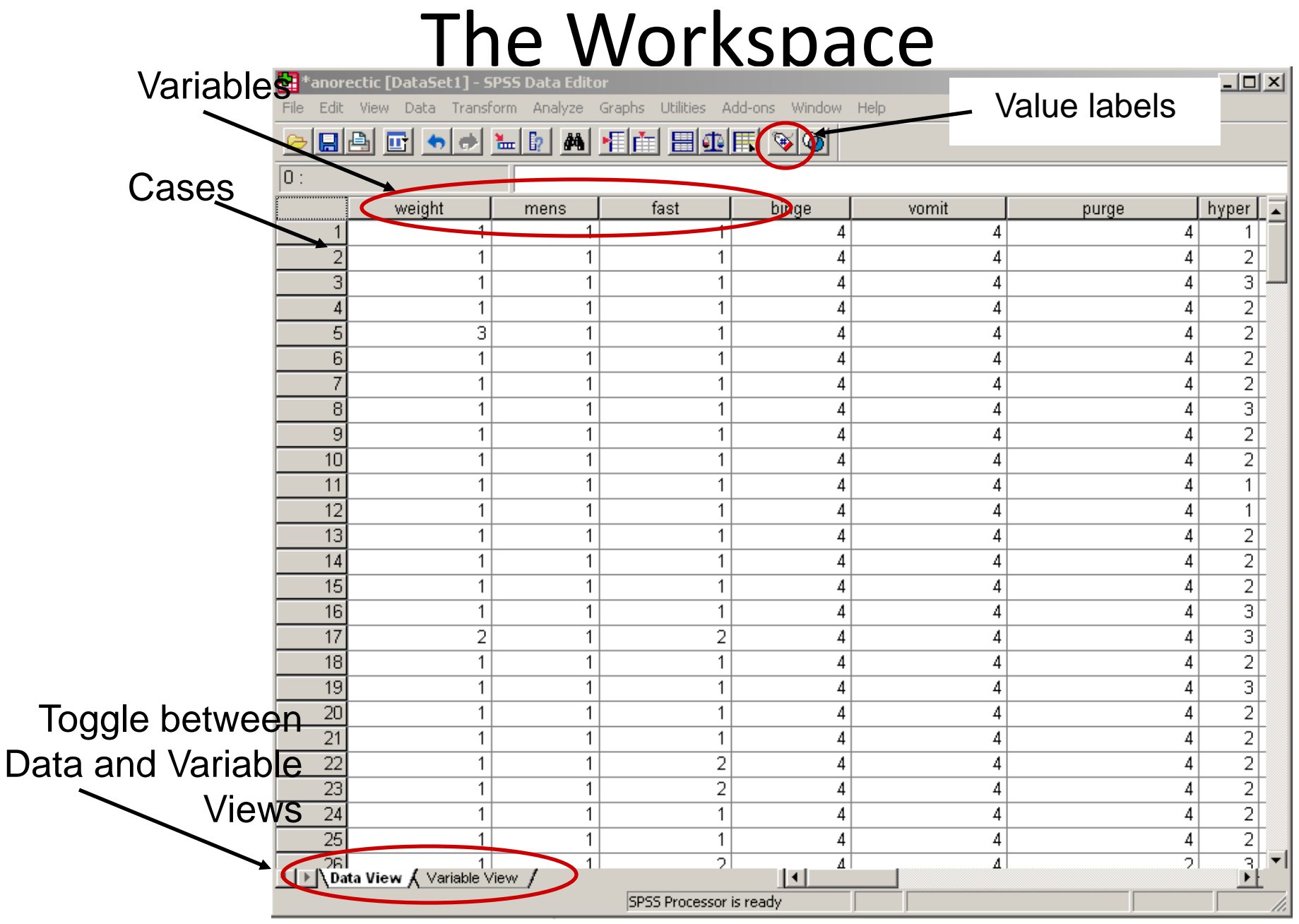

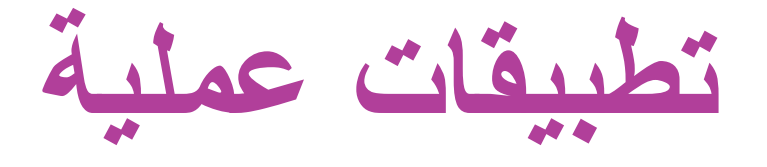

- **الزميل الفاضل:**
- **أرجو التكرم بفتح صفحة جديدة SPSS وإدخال البيانات فيه.**
- **تدريبات على إدخال البيانات والمتغيرات وتعريفها وإجراء بعض العمليات األساسية عليها، إدخال متغير، إدخال حالة، تسمية متغيرات، إعادة تسمية متغيرات في العمود نفسه، إعادة تسمية متغيرات في مكان آخر، حساب متغير جديد.**

**أنواع اإلجراءات اإلحصائية**

- Descriptive- summarize or describe our observations
- Inferential- use observations to allow us to make predictions (inferences) about a situation that has not yet occurred

### Analyze (Frequency)

Select Analyze- Descriptive Stats- Frequencies

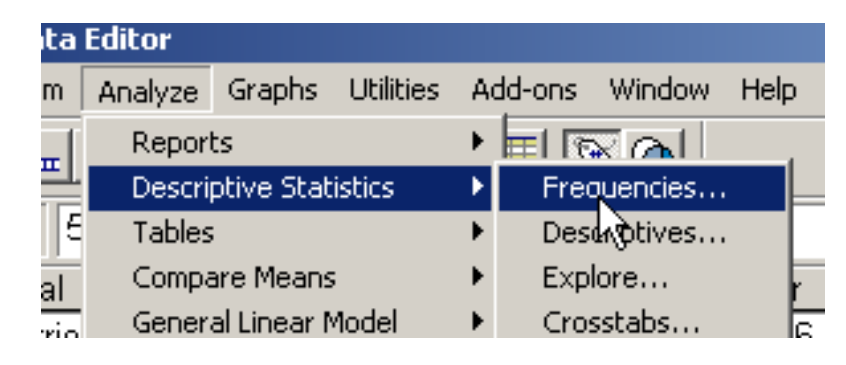

Select the desired variables and click the arrow to move them to the right side

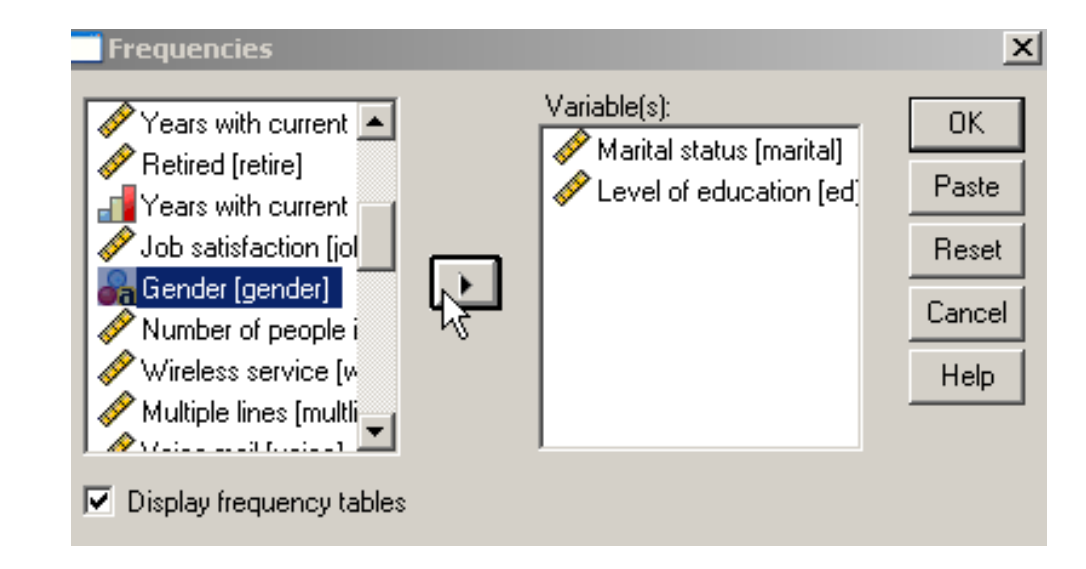

**تطبيقات عملية على التحليل اإلحصائي**

- **Descriptive**
- **Frequencies**
- **Crosstab**
- **Explore**
- **Data Reduction: Factor Analysis**
- **Reliability Analysis**

**تطبيقات عملية على التحليل اإلحصائي**

- **Compare means:**
- **One sample t test**
- **Independent samples t test**
- **Paired samples t test**
- **One way ANOVA**

# **Thank You Best Wishes Dr. Ferial Abu Awwad**

SPSS **14** دورة التحليل اإلحصائي المتقدم باستخدام